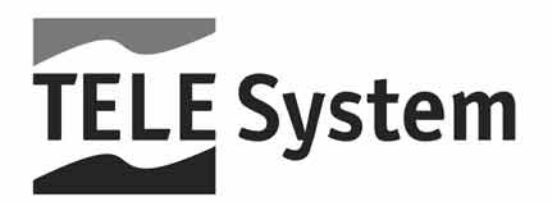

# TS4600 HD-CI - Ricevitore Digitale Combo HD - CI

Manuale d'utilizzo

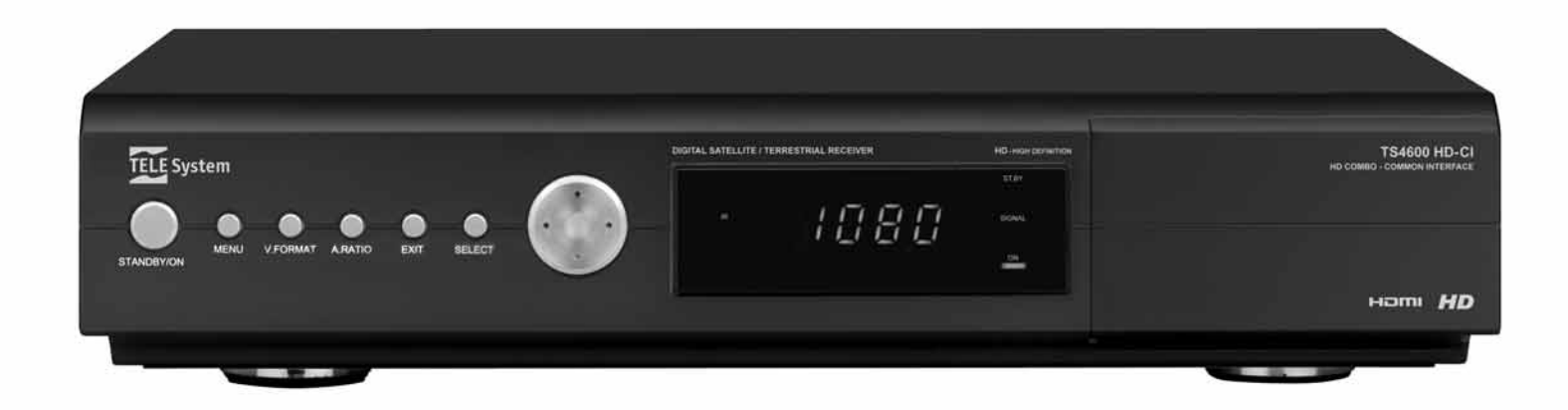

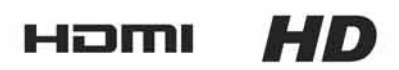

## Indice

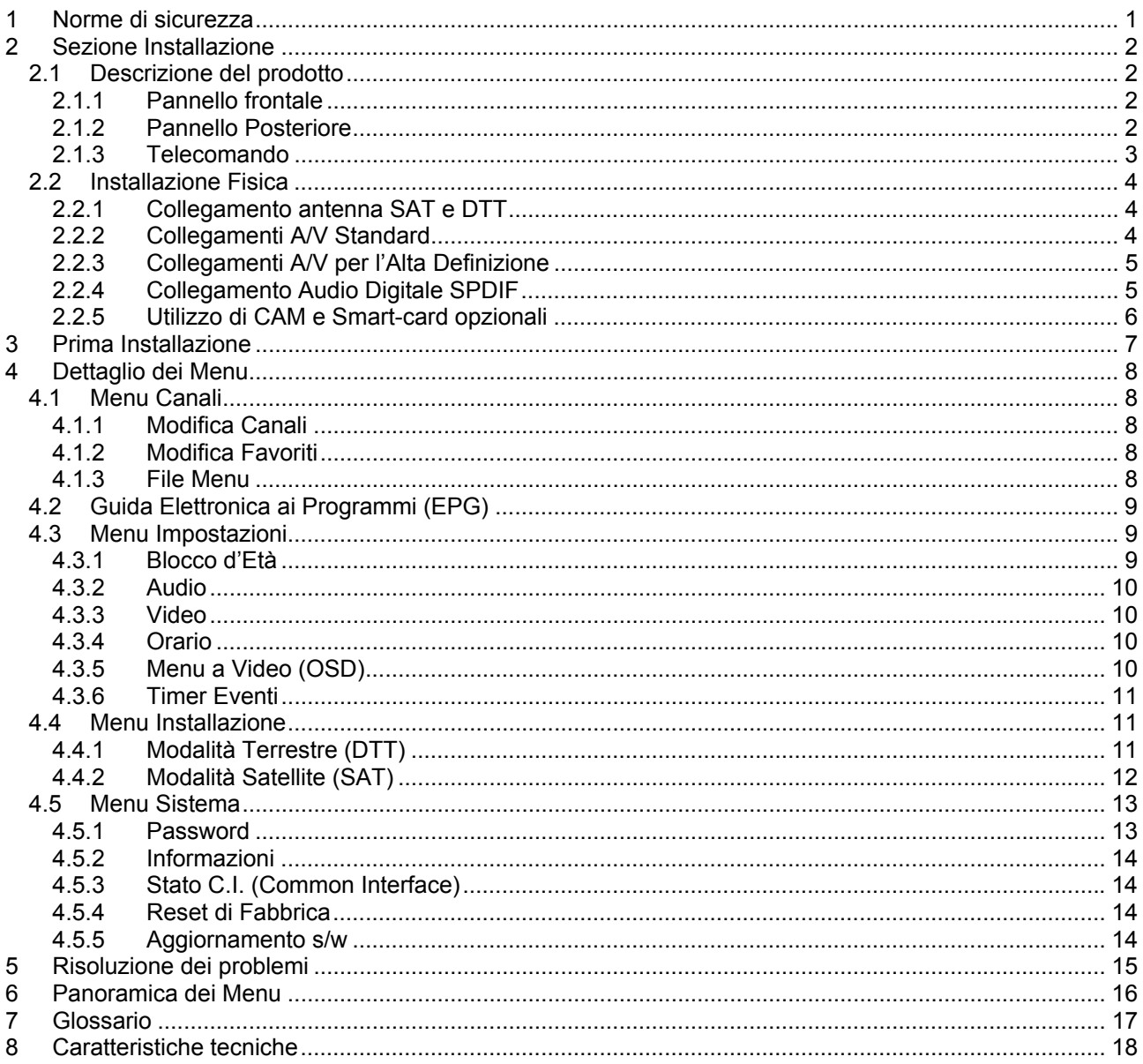

## **1 Norme di sicurezza**

Per un utilizzo sicuro dell'apparecchio, e per la vostra incolumità, vi preghiamo di leggere attentamente i seguenti consigli riguardanti le misure di sicurezza.

### ALIMENTAZIONE

- Il ricevitore deve essere collegato esclusivamente ad una presa di corrente da 230 Volt AC, 50Hz.
- Non rimuovere il coperchio del ricevitore. All'interno dell'apparecchio possono essere presenti tensioni superiori a quella di alimentazione che potrebbero mettere a repentaglio la sicurezza dell'utente. L'alta tensione è presente anche quando l'apparecchio è in modalità standby, prima di intervenire sul ricevitore è necessario scollegarlo dalla rete elettrica. La rimozione non autorizzata farà decadere immediatamente la garanzia!

### CAVO DI ALIMENTAZIONE

- Prima di installare l'apparecchio controllare l'integrità del cavo di alimentazione, prestando particolare attenzione al punto in cui entra nella presa di rete e a quello in cui esce dal ricevitore. In caso il cavo risultasse danneggiato, non collegare l'apparecchio e rivolgersi al centro assistenza.
- Installare il cavo di alimentazione dell'apparecchio in modo da non causarne lo schiacciamento con oggetti collocati sopra o accanto ad esso. Evitare inoltre di posizionarlo vicino a zone di passaggio dove possa essere accidentalmente calpestato, strappato o comunque danneggiato.
- In caso di danneggiamento del cavo, scollegare con attenzione l'apparecchio dalla presa di alimentazione e rivolgersi esclusivamente a personale specializzato o al centro assistenza per la sostituzione.

### LIQUIDI

- Tenere il ricevitore lontano da qualsiasi tipo di liquido. Non collocare sull'apparecchio oggetti contenenti liquidi come vasi, umidificatori ecc. L'apparecchio non deve essere installato in luoghi in cui possa venire a contatto con spruzzi o schizzi di liquidi o in ambienti con alto tasso di umidità dove possano formarsi condense.
- Nel caso in cui il ricevitore venga accidentalmente in contatto con liquidi, togliere immediatamente la spina dalla presa di corrente. NON TOCCARE il ricevitore con le mani prima che sia stato scollegato.

#### PICCOLI OGGETTI

Tenere lontano dal ricevitore monete o altri piccoli oggetti. La caduta di oggetti all'interno dell'apparecchio, attraverso le fessure per la ventilazione, può causare seri danni.

#### PULI7IA

- Prima di procedere ad operazioni di pulizia, staccate il ricevitore dalla presa di corrente.
- Per pulire l'esterno del ricevitore, usare un panno morbido e asciutto o leggermente inumidito d'acqua. Evitare l'uso di prodotti chimici o solventi.

### VENTILAZIONE

- Assicurarsi che nel luogo di installazione dell'apparecchio ci sia una buona circolazione d'aria per consentire una sufficiente dissipazione del calore ed evitare surriscaldamenti.
- Per consentire una ventilazione sufficiente è opportuno predisporre una distanza minima di 10 cm da entrambi i lati ed una distanza di 15 cm sopra l'apparecchio.
- Le fessure per la ventilazione devono essere libere, non ostruite dalla presenza di oggetti tipo giornali, tovaglie, stoffe da arredamento, tendine, tappeti ecc.
- Evitate di installare il ricevitore vicino a fonti di calore (termosifoni, stufe, etc) o sopra ad altre apparecchiature che producono calore (videoregistratori, amplificatori audio, etc).

### ATTENZIONE!

- Tenere l'apparecchio fuori dalla portata dei bambini.
- I sacchetti di plastica degli imballaggi possono essere pericolosi. Per evitare soffocamenti, tenere i sacchetti lontani dalla portata dei bambini.
- Non esporre il ricevitore o il telecomando alla luce diretta del sole.
- L'apparecchio deve essere posto su una base solida e sicura.
- Collegare il ricevitore alla presa di corrente solo dopo aver completato l'installazione.
- Non disperdere il prodotto nell' ambiente per evitare potenziali danni per l' ambiente stesso e la salute umana e per facilitare il riciclaggio dei componenti/materiali contenuti in esso. Chi disperde questo prodotto nell'ambiente o lo getta insieme ai rifiuti comuni è sanzionabile secondo la legislazione vigente.
- Il produttore istituisce un sistema di recupero dei RAEE del prodotto oggetto di raccolta separata e sistemi di trattamento avvalendosi di impianti conformi alle disposizioni vigenti in materia.

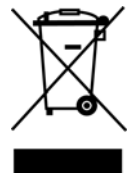

 Portare il prodotto non più utilizzabile presso un centro di raccolta autorizzato a gestire rifiuti di apparecchiature elettriche ed elettroniche in quanto non può essere unito ai rifiuti comuni.

## **2 Sezione Installazione**

*2.1 Descrizione del prodotto* 

### **2.1.1 Pannello frontale**

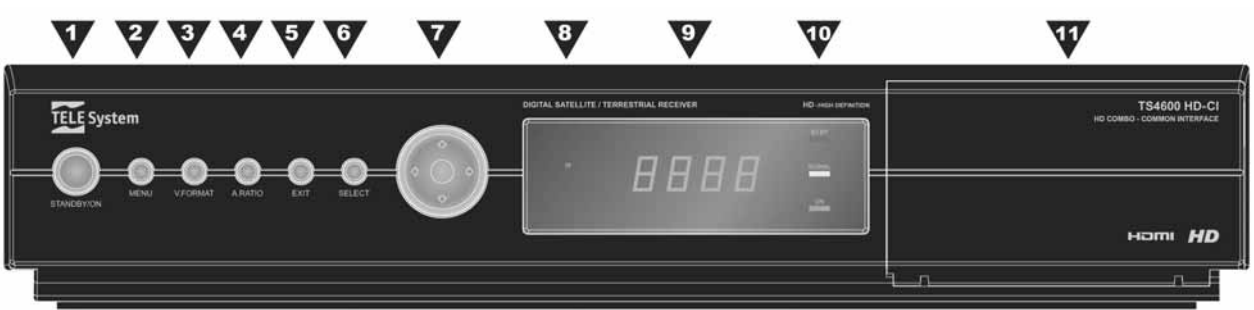

- 1. **STANDBY/ON** Accende / posiziona in Stand-by il ricevitore.
- 2. **MENU** Attiva il menu a schermo.
- 3. **V-FORMAT** Regola la risoluzione delle uscite video.
- 4. **A.RATIO** Modifica del rapporto d'aspetto dell'immagine a video
- 5. **EXIT** Esce dal menu corrente.
- 6. **SELECT** Tasto di conferma. Corrisponde al tasto OK del telecomando.<br>7. Cursore **VA < D** Tasti per la navigazione nei menu
- 7. **Cursore ▼▲◄►** Tasti per la navigazione nei menu.
- 8. **IR** Sensore infrarossi per telecomando.
- 9. **Display** a 4-cifre, 7-segmenti. Se in stand-by visualizza l'orario, se acceso il numero del canale sintonizzato.
- 10. **LED ON/ST.BY/SIGNAL** LED indicatori dello stato ricevitore acceso (ON), stand-by (ST.BY) e di presenza segnale d'antenna (SIGNAL).
- 11. **Slot Common Interface** Alloggiamenti per l'inserimento di moduli Common Interface opzionali denominati CAM (Conditional Access Module) per l'accesso a canali codificati.

### **2.1.2 Pannello Posteriore**

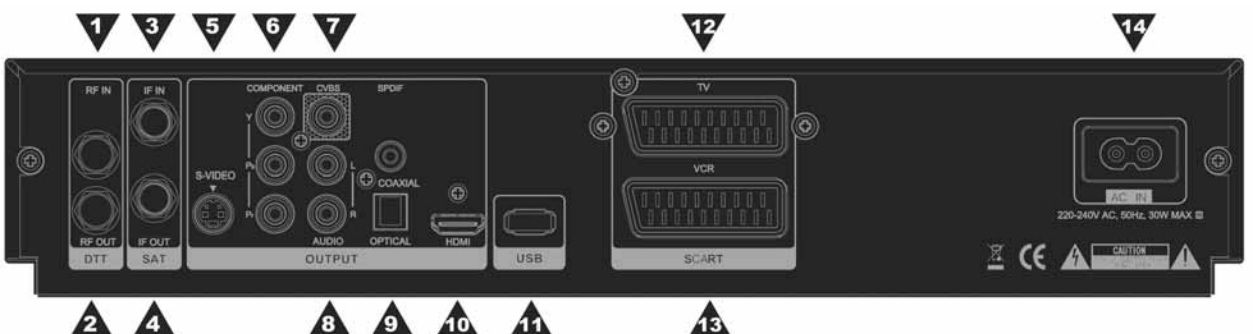

- 1. **RF IN** Ingresso segnale d'antenna terrestre.
- 
- 2. **RF OUT** Uscita passante per segnale d'antenna terrestre. **IF IN** Ingresso segnale d'antenna satellitare.
- 
- 4. **IF OUT** Connessione passante per segnale antenna satellitare. 5. **S-VIDEO** Uscita video di tipo S-Video per il collegamento a TV dotati di ingresso S-Video.
- 6. **Component Y** / **Pb** / **Pr** Uscita video di tipo Component per il collegamento a TV dotati di ingresso Video-Component.
- 7. **CVBS** Uscita video di tipo Composito (CVBS) per il collegamento a TV dotati di ingresso Video-Composito.
- 8. **AUDIO L** / **R** Uscite audio stereo analogiche sinistra (L) e destra (R) per la connessione ad un impianto HI-FI stereo o da utilizzare in abbinamento alle connessioni video Component e Composito.
- 9. **SPDIF COAXIAL** / **OPTICAL** Uscite audio digitali di tipo coassiale e ottico per la connessione ad amplificatori audio dotati di decodificatore PCM e Dolby Digital.
- 10. **HDMI** Uscita audio/video digitale HDMI per il collegamento a TV dotati di ingresso HDMI.
- 11. **USB** Ingresso USB per il collegamento di memorie esterne di tipo USB 2.0 formattate FAT32 o EXT2 per la funzione di lettore multimediale e di aggiornamento software.
- 12. **TV SCART** Uscita audio/video per il collegamento del ricevitore al TV tramite cavo SCART.
- 13. **VCR SCART** Presa SCART per il collegamento ad un registratore o il passaggio audio/video di un dispositivo A/V ausiliario.
- 14. **AC IN** Ingresso alimentazione 220÷240V AC, 50Hz per il collegamento alla presa di rete.

### **2.1.3 Telecomando**

Il telecomando offre un accesso facile a tutte le funzioni del ricevitore, inclusi il cambio canali e l'utilizzo dei menu. Si serve di un segnale infrarosso e deve essere adoperato entro sette metri dal ricevitore.

Durante l'utilizzo del telecomando, assicurarsi di essere in linea col ricevitore. Si noti inoltre che, anche se il ricevitore può essere comandato tramite i tasti siti sul pannello frontale, alcune sue funzioni sono accessibili solo dal telecomando.

### **Batterie**

Le batterie in dotazione (2 x tipo AAA) sono imballate separatamente; inserirle nell'apposito alloggiamento del telecomando prima di avviare il ricevitore. Verificare le polarità +/- indicate su batterie e telecomando, per assicurarsi che l'inserimento venga eseguito correttamente.

### **Funzioni**

I tasti del telecomando hanno le funzioni seguenti:

- 1. **MUTE** Disattiva l'audio (funzione Mute).
- 2.  $\bigoplus$  Commutazione dell'uscita SCART TV. Ad ogni pressione, passa consecutivamente alla visione, tra le diverse sorgenti (ricevitore, sorgente connessa alla VCR SCART e TV).
- 3. **STAND-BY** Accensione / spegnimento in Stand-by del ricevitore.
- 4. **V.FORMAT** Regolazione risoluzione video d'uscita.
- 5. **A.RATIO** Modifica del rapporto d'aspetto dell'immagine a video.
- 6. **PICTURE** Regolazione dei parametri d'immagine (luminosità, colore, etc.).
- 7. **FILE** Accede al menu File (lettore multimediale).
- 8. **PLAY** Riproduzione (per lettore multimediale).
- 9. **STOP** Ferma la riproduzione (per lettore multimediale).
- 10. **PAUSE** Pausa (per lettore multimediale).
- 11. **REW** Tasto di riavvolgimento veloce (per lettore multimediale).
- 12. **FF** Tasto di avanzamento (per lettore multimediale).
- 13. **0...9** Inserimento cifre numeriche per cambio canale/opzioni menu.
- 14. **CH ▼/▲** Cambio al canale precedente / successivo (Zapping).
- 15. **PP** Torna al Programma Precedente.
- 16. **TV/RADIO** Commutazione tra canali TV / radio del ricevitore.
- 17. **VOL ▼/▲** Diminuzione / aumento del livello volume audio.
- 18. **MENU** Accede al menu principale.
- 19. **FAV** Visualizza l'elenco canali favoriti.
- 20. ▼▲◄► Tasti Cursore per la navigazione nel menu.
- 21. **OK** Conferma l'azione / selezione nel menu.
- 22. **EXIT** Va al menu precedente o esce dal menu principale, dall'EPG e dai banner informativi.
- 23. **LIST** Visualizza la lista canali principale.
- 24. **TASTI COLORATI** (ROSSO, VERDE, GIALLO, BLU) All'interno dei vari menu questi tasti assumono diverse funzioni, mentre in modalità visione:
	- a. **ROSSO** Accede alla Guida Elettronica ai Programmi (EPG).
	- b. **GIALLO** Entra nel menu per l'impostazione dei timer eventi.
	- c. **BLU** *Passa dai canali digitali terrestri (DTT) ai canali digitali satellitari (SAT) e viceversa.*
- 25. **TTX** Apre il Televideo trasmesso dal programma visualizzato.
- 26. **INFO** Mostra a schermo il banner informativo del programma sintonizzato.
- 27. **AUDIO** Seleziona le tracce audio disponibili sul programma corrente.
- 28. **SUBT** Attiva i sottotitoli DVB.

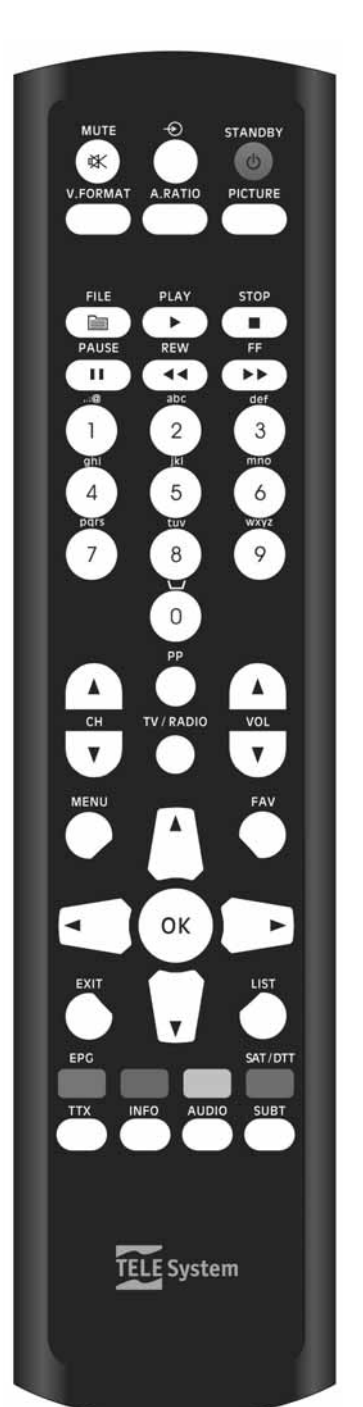

### *2.2 Installazione Fisica*

Questo ricevitore satellitare offre diverse possibilità di collegamento al sistema di intrattenimento di casa, a seconda dei dispositivi e delle connessioni di cui si dispone. Per ogni collegamento è necessario configurare correttamente i parametri dei menu Video (vedi par. 4.3.3) e Audio (vedi par. 4.3.2).

### ATTENZIONE!!!

E' buona regola effettuare le connessioni del ricevitore con gli apparecchi (TV, VCR, DVD, etc.) e l'antenna prima di collegarlo all'alimentazione. Con il ricevitore in tensione è possibile infatti che, durante l'inserimento dei connettori, si creino differenze di potenziale elettrico in grado di generare correnti che possono danneggiare gli apparati.

### **2.2.1 Collegamento antenna SAT e DTT**

Il primo passo dell'installazione consiste nel collegamento dell'antenna terrestre al connettore RF IN e dell'antenna satellitare al connettore IF IN (vedi figura in fondo alla pagina).

Utilizzare inoltre l'uscita passante RF OUT per fornire il segnale d'antenna terrestre al televisore.

Infine, la connessione IF OUT permette di collegare in cascata un eventuale decoder satellitare aggiuntivo all'antenna parabolica.

### **AVVERTENZA**

Se si collega un ulteriore ricevitore satellitare avvalendosi della connessione antenna passante IF OUT, è da tener presente che, mentre uno dei due ricevitori è in funzione, l'altro deve essere in stand-by. In questa configurazione è possibile utilizzare un solo decoder satellitare alla volta.

Per i collegamenti Audio/Video riferirsi invece agli schemi riportati di seguito.

### **2.2.2 Collegamenti A/V Standard**

Questo schema è dedicato a TV con connessioni audio/video standard. A seconda degli ingressi TV disponibili, si può connettere il ricevitore al TV in uno dei seguenti modi (vedi anche par. 4.3.3):

- Tramite l'uscita audio/video TV SCART.
- Tramite l'uscita video-composito CVBS e le uscite audio analogiche L / R.
- Tramite l'uscita video S-VIDEO e le uscite audio analogiche L / R.

Tramite la presa audio/video VCR SCART è possibile inoltre collegare un videoregistratore o un dispositivo audio/video ausiliario.

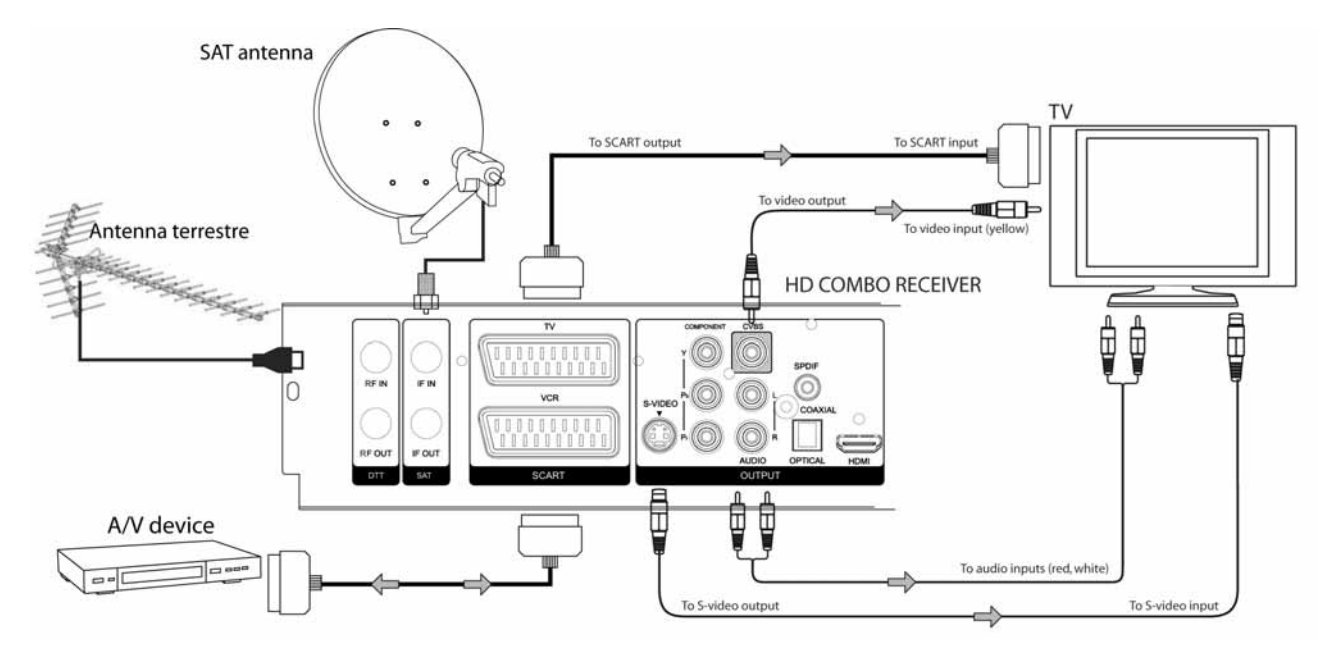

### **2.2.3 Collegamenti A/V per l'Alta Definizione**

Questo schema è dedicato a TV con connessioni A/V per l'alta definizione. Connettere quindi il ricevitore in uno dei seguenti modi (vedi anche 4.3.3):

- Tramite l'uscita audio/video digitale HDMI.
- Tramite le uscite video-componet YPbPr e le uscite audio analogiche L / R.

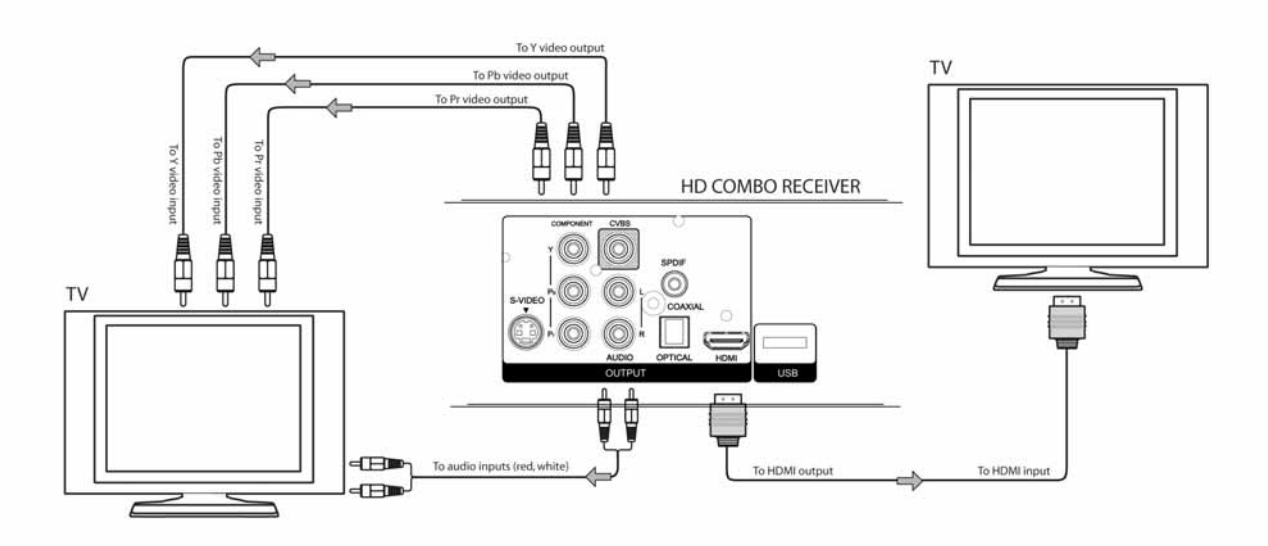

### **2.2.4 Collegamento Audio Digitale SPDIF**

Per usufruire di una qualità audio digitale, è possibile connettere il ricevitore ad con un amplificatore audio dotato di decodificatore Dolby Digital e interfaccia SPDIF di tipo ottico o coassiale (vedi anche par. 4.3.2).

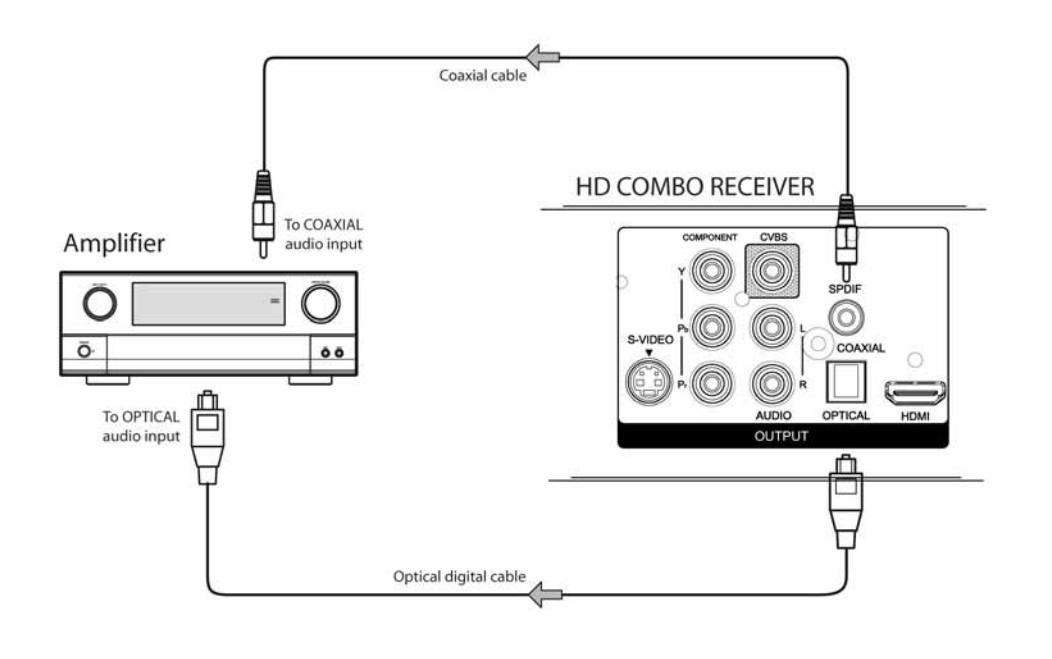

### **2.2.5 Utilizzo di CAM e Smart-card opzionali**

I fornitori di servizi televisivi (broadcaster) possono codificare i loro programmi. Per la visione di tali servizi, è necessario un Modulo d'Accesso Condizionato (CAM) dedicato ed una scheda (Smart-card). In particolare, il modulo CAM offre l'accesso alla decodifica di un certo Sistema di Accesso Condizionato (CAS), invece la Smart-card viene usata per identificare il fornitore del servizio ed autorizza l'utente alla visione del servizio. Questo ricevitore è provvisto di due alloggiamenti Common Interface (CI), che possono essere usati indifferentemente. Assicurarsi quindi che la CAM, munita di Smart-card, sia inserita nell'apposito alloggiamento del ricevitore (vedi anche par. 4.5.3).

Di seguito alcune precauzioni sull'utilizzo delle CAM/Smart-card:

- Non tentare di curvare o torcere la scheda.
- Non esporre la scheda alla luce diretta del sole o a fonti di calore.
- Non estrarre/inserire ripetutamente la scheda nella fessure del modulo CAM.
- Per la pulizia della scheda servirsi di un panno morbido e asciutto. Evitare l'uso di liquidi o detersivi.
- Registrare il numero della scheda per referenza futura, in caso essa venga danneggiata o persa.

## **3 Prima Installazione**

### **PASSO 1 (***Impostazione parametri***)**

Alla prima installazione il ricevitore visualizzerà a schermo una finestra per la definizione dei parametri fondamentali per l'impostazione del ricevitore e la scansione dei canali digitali terrestri e satellitari.

Utilizzare i tasti cursore ▼▲ per spostarsi tra le varie voci. Premere OK per aprire il menu a tendina per la visualizzazione delle diverse opzioni, i tasti freccia ▼▲ per selezionarle e nuovamente OK per confermare la scelta.

### **NOTA**

Questa procedura guidata apparirà automaticamente anche dopo ogni reset di fabbrica (vedi par. 4.5.4). In corrispondenza della finestra di prima installazione:

- *Menu Language (Lingua Menu)* Scegliere la lingua del menu a schermo (On Screen Display).
- *Lingua Audio* Selezionare la lingua audio preferita che il ricevitore utilizzerà in presenza di tale lingua nelle trasmissioni multi-audio.
- *Fuso Orario* Indicare lo scostamento orario rispetto al riferimento mondiale dato dal meridiano di Greenwich (Greenwich Mean Time – GMT). Lo scostamento italiano è di +1 ora (*GMT+01:00*).
- *Orario Estivo* Attivare (*On*) l'opzione di correzione dell'ora se in regime di orario legale, altrimenti lasciarla inattiva (*Off*).
- **LCN** La funzione Logical Channel Numbering (LCN) permette di ordinare automaticamente la lista canali digitali terrestri assegnando ad ogni canale la posizione definita dal broadcaster. Si consiglia di tenerla attiva (*On*).
- **Inizio Ricerca** Premere OK in corrispondenza di questa voce per passare alla scansione automatica dei canali digitali terrestri.

### **PASSO 2** *(Ricerca canali digitali terrestri)*

 **Seleziona Località** Per un corretto rilevamento dei canali, si dovrà selezionare la località di installazione del ricevitore. Premere perciò OK sul Paese corretto e la scansione partirà automaticamente.

### **ATTENZIONE**

L'impostazione errata del Paese può portare ad un incompleto o mancato rilevamento dei canali digitali terrestri.

### **PASSO 3** *(Ricerca canali digitali satellitari)*

 **Scansione Satellite** Terminata la ricerca canali terrestri il ricevitore visualizzerà il menu **Scansione Satellite**. Quest'ultimo è dedicato alla ricerca dei canali satellitari in modalità DiSEqC 1.0 (per impianti a singolo satellite o multi-satellite/multi-switch DiSEqC). Premendo il tasto ROSSO è possibile invece passare alla modalità DiSEqC 1.2 (per parabole a motore DiSEqC 1.2) o USALS (per parabole con motore USALS). Impostare correttamente tutti i parametri a seconda dell'impianto utilizzato e quindi procedere alla scansione satellite (riferirsi al paragrafo 4.4.2).

### **NOTA**

L'impostazione del convertitore dell'antenna satellitare (chiamato LNB) è impostato di fabbrica in una configurazione classica per LNB di tipo *Universal*. Se necessario, prima di procedere alla ricerca dei canali satellitari, è comunque possibile modificare la configurazione del convertitore dal menu **Configura LNB** (riferirsi al paragrafo 4.4.2.2).

## **4 Dettaglio dei Menu**

Premere il tasto MENU per visualizzare il *Menu Principale*. Utilizzare quindi i tasti cursore ▼▲◄► per muoversi attraverso i menu, OK per scegliere l'opzione, e EXIT o MENU per tornare al precedente menu. I sotto-menu del Menu Principale sono i seguenti:

- 1. **Canali**
- 2. **EPG**
- 3. **Impostazioni**
- 4. **Installazione**
- 5. **Sistema**

### **Cambio modalità DTT/SAT**

Una funzione molto importante è quella del cambio canali tra digitali terrestri (DTT) e satellitari (SAT). Per un passaggio diretto, dalla modalità visione/ascolto premere il tasto BLU del telecomando. In alternativa, tale funzione è disponibile anche accedendo nel menu **Installazione** – **Imposta tuner** (vedi anche par. 4.4).

### *4.1 Menu Canali*

Nel Menu Canali saranno disponibili le seguenti voci:

- 1. **Modifica Canali**
- 2. **Modifica Favoriti**
- 3. **Menu File**

### **4.1.1 Modifica Canali**

Questo menu permette di modificare la lista canali principale. Sulla sinistra dello schermo ci sarà la lista canali principale, mentre sulla destra si avrà l'anteprima del canale selezionato in lista, seguita dalle funzioni azionabili premendo i tasti numerici corrispondenti:

- 1. *Scegli Lista TP* Filtra la lista principale per transponder in modo SAT o per multiplexer in modo DTT.
- 2. *Ordina Lista* Funzione di ordinamento canali.
- 3. *Sposta Canale* Scambia posizione tra due canali. Premere il tasto 3 in corrispondenza del canale da spostare, con i tasti freccia ▼▲ spostarlo e quindi confermare la posizione premendo nuovamente il tasto 3.

### **NOTA**

In modalità DTT, si consiglia non utilizzare le funzioni *Ordina Lista* e *Sposta Canale* se la lista canali è già ordinata per Logical Channel Number (LCN).

- 4. *Rinomina Canale* Rinomina il canale.
- 5. *Blocca Canale* Blocca la visione del canale. In modo visione, sarà quindi necessario digitare la password (vedi par. 4.5.1) per guardare il canale.
- 6. *Cancella Canale* Elimina dalla lista il canale selezionato.
- 7. *Scegli Lista Sat* Filtra la lista canali per satellite (opzione disponibile solo in modalità SAT).

### **4.1.2 Modifica Favoriti**

Menu di gestione dei canali favoriti. Entrando nel menu si troveranno sulla sinistra la lista canali principali, mentre sulla destra la lista canali favoriti e le funzioni fruibili tramite pressione dei tasti numerici correlati:

- 1. *Seleziona Lista* Posizionando la selezione sulla lista canali principali filtra la lista per trasponder, mentre sulla destra, nella lista favoriti, permette di cambiare le diverse liste favoriti.
- 2. *Ordina Lista* In posizione della lista favoriti, ordina la lista favoriti visualizzata.
- 3. *Aggiungi Canale* Aggiunge il canale selezionato della lista principale alla lista favoriti scelta.
- 4. *Cancella Canale* Cancella il canale della lista favoriti selezionato.
- 5. *Sposta Canale* Cambia posizione del canale della lista favoriti. Premere il tasto 5 in corrispondenza del canale da spostare, con i tasti freccia ▼▲ spostarlo e quindi confermare la posizione premendo nuovamente il tasto 5.
- 6. *Scegli Lista Sat* Filtra la lista principale per satellite (opzione disponibile solo in modalità SAT).

### **4.1.3 File Menu**

Menu dedicato alla lettura dei file multimediali: musica in formato MP3, filmati video MPEG2 e foto JPEG, contenuti in una memoria USB 2.0 formattata FAT32 o EXT2.

### **Selezione dell'alloggiamento USB** (*Scegli Slot*)

Dopo avere connesso la memoria USB al ricevitore e aver accesso al menu **File**, attendere affinché, a lettura completata, apparirà la dicitura *USB*. Selezionare quindi l'alloggiamento USB attivo.

### **NOTA**

Sono supportati solamente dischi rigidi USB2.0 o memorie flash (pen-drive) USB 2.0, formattate con File System FAT32 oppure EXT2. Non sono ammessi lettori di memory-card.

### **Selezione della partizione**

Selezionare la sezione dove sono localizzati i file usando i tasti cursore ▼▲.

Scegliere inoltre la categoria di file desiderata tra *Video* (MPEG2), *Audio* (MP3), e *Foto* (JPEG) con i tasti ◄►. In tal modo, l'elenco dei file verrà quindi filtrato per tipo di file. In alternativa, scegliere l'opzione *Tutto*.

### **Gestione dei file multimediali**

Tramite questo menu, si potrà navigare tra i file dell'archivio prescelto.

La funzione *Uso Disco* visualizza la capacità di memoria utilizzata del dispositivo di memoria connesso. Usare il tasto GIALLO del telecomando per tornare al precedente menu.

### **Audio MP3**

Durante la riproduzione di file audio MP3, verrà visualizzata un'apposita interfaccia. Servirsi dei tasti cursore ◄► e OK oppure dei tasti dedicati sul telecomando per attuare l'azione voluta. Premere invece ■ STOP per uscire dal menu.

### **Menu Lista Foto**

Tale menu mostra l'anteprima di tutte le fotografie presenti nel disco. Usare i tasti cursore per navigare tra le anteprime. Sono disponibili le seguenti funzioni:

- 1. Tasto INFO: visualizza l'immagine a pieno schermo. Premere EXIT per ritornare nel menu.
- 2. Tasti CH+/-: cambio pagina.
- 3. Tasto VERDE: attiva la presentazione in sequenza (modalità *Slide*) di tutte le foto.

### **Visione Foto JPEG**

Visualizzazione dei singoli fotogrammi:

- 1. Tasti CH+ / -: Cambio fotogramma successivo / precedente.
- 2. Tasti Vol+ / -: Attivazione modalità Zoom (Zoom In / Zoom Out fino a 4X).
- 3. Tasti ▼▲◄►: Scelta dell'area di osservazione per lo Zoom. La cornice blu mostra l'area visualizzata.
- 4. Tasto MENU: Ritorno al menu precedente.

### **Riproduzione Filmati MPEG2**

Durante la riproduzione di file video MPEG2, verrà visualizzata un'apposita interfaccia. Utilizzare i tasti cursore ◄► e OK oppure i tasti dedicati sul telecomando per attuare l'azione voluta. Premere ■ STOP per uscire dal menu.

### *4.2 Guida Elettronica ai Programmi (EPG)*

La guida elettronica ai programmi (Electronic Program Guide - EPG) permette di visualizzare le informazioni sugli eventi del programma sintonizzato. Il ricevitore supporta una EPG settimanale (fino a 7 giorni).

Per attivare l'EPG scegliere la voce **EPG** del Menu Principale oppure premere il tasto EPG (tasto ROSSO) del telecomando.

Usare il cursore ▼▲◄► per selezionare l'evento. L'informazione apparirà nel riquadro in basso. Se questo non è sufficiente per la visualizzazione dell'intero contenuto, premere INFO per espandere la pagina.

Premere i tasti ROSSO / VERDE per passare alla lista eventi del giorno precedente / successivo.

Adoperare i tasti LIST / FAV del telecomando per cambiare lista canali e visualizzare la corrispondente informazione.

Infine, posizionandosi sull'evento desiderato e premendo il tasto GIALLO, è possibile riservare un timer per l'accensione automatica del ricevitore (vedi anche par. 4.3.6).

### *4.3 Menu Impostazioni*

Tramite il menu **Impostazioni** si possono modificare i parametri delle funzioni site nei seguenti sotto-menu:

- 1. **Blocco d'Età**
- 2. **Audio**
- 3. **Video**
- 4. **Orario**
- 5. **Menu a Video**
- 6. **Timer Eventi**

### **4.3.1 Blocco d'Età**

La funzione **Blocco d'Età** (Controllo Parentale) permette di attuare un controllo sulla visione di alcuni eventi sensibili. Questo menu è protetto da password (vedi par. 4.5.1).

Una volta impostato il livello d'Età, quando il canale sintonizzato trasmette un evento con informazione di Controllo Parentale abilitato alla visione di un pubblico di età superiore a quella scelta nel menu, il ricevitore bloccherà il canale e apparirà un messaggio a video che informerà l'utente circa il blocco del canale. Per poter visualizzare il canale, si dovrà digitare la password.

### **4.3.2 Audio**

Il menu **Audio** configura i seguenti parametri che il ricevitore utilizzerà come prioritari:

- 1. *Lingua audio*: Lingua audio preferita.
- 2. *Uscita audio*: Forza l'uscita audio digitale SPDIF in modalità stereo (opzione *PCM*) o la abilità anche alla modalità multi-canale (opzione *Dolby*).
- 3. *Preferenza audio*: Permette di scegliere tra le tracce audio *Mpeg* oppure *Dolby* come configurazione di preferenza per il canale sintonizzato.
- 4. *Volume predefinito*: Impostazione del livello di volume audio predefinito.

### **4.3.3 Video**

Il menu **Video** definisce i parametri che seguono:

1. *Formato Video*: Scelta della risoluzione/formato dell'uscita video tra standard (*PAL)* e alta risoluzione (es.: *720p* o *1080i*), a seconda del dispositivo TV / monitor collegato al ricevitore.

### AVVERTENZA

- La scelta dell'uscita video deve sempre essere effettuata seguendo le connessioni video effettuate tra il ricevitore e il TV / monitor, per evitare conflitti tra le uscite video ad alta risoluzione (HDMI o Video-Component) e quelle a standard definizione (SCART o Video-Composito) del ricevitore.
- Inoltre, fare attenzione nell'impostare una risoluzione supportata dal TV / monitor utilizzato.
	- 2. *Formato d'Aspetto*: Definire il rapporto d'aspetto delle immagini a schermo a seconda del dispositivo TV / monitor collegato.
	- 3. *Regola Immagine*: Personalizzazione di *Luminosità*, *Contrasto*, *Saturazione*, *Colore*, *Definizione* e riduzione rumore (*DNR*) dell'immagine visualizzata a schermo.
	- 4. *Imposta SCART*: Impostazione delle uscite TV SCART (*CVBS* / *RGB* / *S-Video*) e VCR SCART (*CVBS* / S-*Video*).

### **Sottomenu Regola Immagine**

Tale menu permette la sistemazione delle seguenti caratteristiche d'immagine:

- 1. *Luminosità*
- 2. *Contrasto*
- 3. *Saturazione*
- 4. *Colore*
- 5. *Definizione*

6. *DNR*: Attiva (*ON*) o disabilita (*OFF*) la funzione di riduzione rumore video.

Utilizzare i tasti ▼▲ per spostarsi tra le voci del menu e i tasti ◄► per regolare l'opzione. Il tasto ROSSO invece riporta tutti i parametri al valore di fabbrica.

### **Sottomenu Imposta SCART**

Menu di configurazione del formato video delle uscite SCART:

1. *TV SCART Video*: *CVBS* / *RGB* / *S-Video*

### ATTENZIONE

L'opzione *RGB* deve essere utilizzata solo se il parametro *Risoluzione Video* è sul valore di risoluzione standard *PAL*. Inoltre, scegliendo *RGB*, l'uscita video-component YPbPr non sarà disponibilile.

2. *VCR-SCART Video*: *CVBS* / *S-Video*

### **AVVERTENZA**

Assicurarsi che i dispositivi esterni collegati ad entrambe le prese SCART supportino il formato impostato.

### **4.3.4 Orario**

Il menu **Orario** è dedicato alla regolazione dell'ora:

- 1. *Fuso Orario*: Definizione dello scostamento rispetto all'orario mondiale di Greenwich (Greenwich Mean Time - *GMT*). Per l'Italia questo è +1.
- 2. *Formato Ora*: 12 / 24 ore (*12 HR* / *24 HR*).
- 3. *Orario Estivo*: Attiva (*ON*) o disabilita (*OFF*) l'aggiunta di un ora per l'ora legale.

### **4.3.5 Menu a Video (OSD)**

Questo menu è dedicato alla personalizzazione del menu visualizzato a video (On Screen Display - OSD):

- 1. *Durata Banner*: Durata del banner di canale visualizzato ad ogni cambio canale.
- 2. *Lingua Menu*: Lingua del menu OSD.
- 3. *Trasparenza*: Livello di trasparenza del menu OSD da 20% a 80%.
- 4. *Auto-Sottotitolo*: Funzione di visualizzazione automatica dei sottotitoli DVB.
- 5. *Audiolesi*: Funzione di visualizzazione sottotitoli sonori per agevolare gli audiolesi.
- 6. *Durata Menu*: Intervallo di tempo di uscita automatica dal menu dopo l'ultima azione effettuata.
- 7. *LCN*: Funzione di ordinamento automatico dei soli canali digitali terresrti (Logical Channel Numbering - LCN). Essa permette di ordinare automaticamente la lista canali digitali terrestri assegnando ad ogni canale la posizione definita dal broadcaster. Si consiglia di tenerla attiva (On).

### **4.3.6 Timer Eventi**

Tramite il menu **Eventi Timer** si possono impostare diversi timer evento per l'accensione programmata del ricevitore.

Per impostare un timer, sintonizzarsi prima sul canale interessato e poi accedere nel menu **Eventi Timer** tramite il menu principale o con la diretta pressione del tasto GIALLO del telecomando dalla modalità visione/ascolto canali. All'interno del menu, premere quindi il tasto VERDE (Aggiungi) e modificare i parametri qui sotto indicati. Usare i tasti freccia ◄► per spostarsi tra i parametri e i tasti ▼▲ per la modifica:

- 1. *Data*: Data del timer.
- 2. *Ora inizio*: Orario di partenza dell'evento.
- 3. *Ora fine*: Orario di fine evento.
- 4. *Modo*: frequenza di ripetizione del timer (*Singolo*, *Giornaliero*, *Settimanale*).

Ad impostazione terminata, premere OK e inserire la password di sistema (per il Controllo Parentale), e il timer sarà inserito in lista.

Se si desidera eliminare un timer in lista, premere il tasto ROSSO (cancella) in corrispondenza dello stesso. Se invece si vuole annullare un evento timer in corso, premere il tasto GIALLO per accedere al menu dei timer e poi eliminarlo premendo il tasto ROSSO.

Quando i canali interessati trasmettono informazioni sugli eventi, è possibile anche programmare timer direttamente dalla Guida Elettronica ai Programmi (par. 4.2).

### **AVVERTENZA**

- Alla partenza di un evento timer, se in stato di Stand.by, il riceviotre si accenderà sul canale selezionato, invece, se acceso, si sintonizzerà sul canale scelto.
- Non è possibile sovrapporre temporalmente più timer.

### *4.4 Menu Installazione*

Il menu *Installazione* permette di modificare di impostare/modificare i parametri dell'impianto d'antenna utilizzato ed effettuare la ricerca dei canali.

Durante la procedura guidata di prima installazione, viene automaticamente effettuata una ricerca e memorizzazione dei canali disponibili al momento. Può però essere necessario effettuare ricerche canali successive, ad esempio nel caso in cui vengano attivati nuovi canali o quando canali esistenti vengano spostati su frequenze diverse.

### **Cambio modalità DTT/SAT (Menu Imposta tuner)**

Sono disponibili diversi sotto-menu a seconda della modalità corrente. L'unico sotto-menu comune è il menu **Imposta tuner**, che permette il passaggio dalla modalità terrestre (DTT) a quella satellitare (SAT) e viceversa. Analoga funzione è associata al tasto BLU del telecomando in visione/ascolto canali.

### **4.4.1 Modalità Terrestre (DTT)**

In modalità digitale terrestre (DTT) saranno disponibili anche i seguenti sotto-menu:

- 1. **Ricerca manuale**
- 2. **Ricerca automatica**

### **4.4.1.1 Ricerca manuale**

Dedicato a utenti esperti, questo menu permette di ricercare una singola frequenza digitale terrestre alla volta. All'interno del menu, utilizzare i tasti ▼▲ per spostarsi tra le varie voci e le frecce ◄► per cambiare i valori.

Fondamentale è la selezione della Località, tramite la quale il ricevitore imposterà la corretta tabella delle frequenze. Premere quindi il tasto ROSSO per effettuare la scelta del Paese e premere OK per confermare.

- 1. *Nr. Canale* Numero del canale.
- 2. *Frequenza* Frequenza del canale.

### ATTENZIONE

Se si cambia frequenza inserendo il nuovo valore tramite il tastierino numerico del telecomando, tale valore verrà memorizzato in *Nr. Canale*.

- 3. *Larghezza Banda* Larghezza di banda del canale.
- 4. *Priorità* Priorità del canale (*Alta* / *Bassa*). Parametro necessario solo per canali trasmessi con modulazione gerarchica.
- 5. *Inizia Ricerca* Dopo aver definito il canale da ricercare, premere il tasto OK per far partire la ricerca.

### **4.4.1.2 Ricerca automatica**

Il menu **Ricerca automatica** offre la possibilità di ricercare nuovamente tutti i canali digitali terrestri.

Entrando nel menu sarà prima richiesto di selezionare la località di installazione del ricevitore; premere perciò OK sul Paese di riferimento. Successivamente si dovrà scegliere se usare (altamente consigliato) o meno la funzionalità LCN per l'ordinamento automatico dei canali.

### IMPORTANTE

- Ogni nuova ricerca automatica, cancellerà l'intera lista canali terrestri precedentemente salvata, per ricostruirne una nuova.
- L'impostazione errata del Paese può portare ad un incompleto o al mancato rilevamento dei canali.

### **4.4.2 Modalità Satellite (SAT)**

In modalità digitale satellitare (SAT) saranno disponibili anche i seguenti sotto-menu:

- 1. **Ricerca Satellite**
- 2. **Configura LNB**

### **4.4.2.1 Ricerca Satellite**

Il menu Scansione Satellite permette la scansione satellite. Esso è protetto da password (vedi par. 4.5.1). Una volta entrati, tramite la pressione del tasto ROSSO del telecomando è possibile passare dal modo DiSEqC 1.0 a quello DiSEqC 1.2 (per antenna con motore DiSEqC 1.2) e a quello USALS (per antenna con motore USALS).

Servirsi sempre del telecomando per muoversi all'interno del menu e dei sotto-menu.

### **NOTA**

Gli indicatori di Livello segnale e Qualità segnale saranno attivi solo dopo aver inserito le necessarie impostazioni nel menu.

### *4.4.2.1.1 Modo DiSEqC 1.0*

Questo menu permette la scansione satellite in modo DiSEqC 1.0.

Sono disponibili i seguenti campi:

- 1. *Satellite*: Premendo il tasto OK in corrispondenza di questo campo si accederà nella lista satellite. Selezionare quindi il satellite desiderato con i tasti freccia ▼▲ e ◄►e confermare con OK.
- 2. *Transponder*: Questo campo fornisce l'elenco dei trasponder di default relativi al satellite selezionato. E' possibile inoltre modificare i parametri degli stessi transponder.
- 3. *LNB*: Definisce il convertitore (LNB) del proprio impianto d'antenna associato al satellite scelto. Premere OK per entrare nella lista degli LNB e selezionare quello corretto con i tasti ▼▲ e OK. Riferirsi alle specifiche del proprio impianto d'antenna o, in caso di difficoltà, rivolgersi al proprio installatore di fiducia.

Oltre al tasto ROSSO, che permette il passaggio al modo DiSEqC 1.2 / USALS dedicata alle antenne satellitari motorizzate, vi sono le seguenti funzioni / opzioni di ricerca:

4. Tasto BLU: Scelta del tipo di canali da ricercare tra *In chiaro*, *Codificati* e tutti (*In chiaro+Codificati*).

### **AVVERTENZA**

Per evitare il caricamento di molti canali non godibili, si consiglia di effettuare una prima ricerca utilizzando l'opzione *In chiaro*. E' infatti possibile caricare eventuali canali codificati in un secondo momento, servendosi dell'opzione *Codificati*.

5. *Inizio ricerca* (tasto VERDE): Selezione del tipo di ricerca e avvio della stessa. Premendo il pulsante VERDE del telecomando si potrà decidere di avviare la ricerca canali del singolo transponder selezionato (*Ricerca TP*), del satellite selezionato (*Ricerca Singolo Sat.*), di tutti i satelliti impostati (*Ricerca Tutti i Sat.*) o di tutti i transponder trasmessi dallo stesso broadcaster del trasponder scelto a menu (*Ricerca per NIT*).

### **Modifica Transponder**

Il campo Transponder permette di modificare i parametri dei transponder esistenti.

### **NOTA**

Per ogni satellite, sono presenti più transponder con valori predefiniti. Non è necessario modificarli, a meno che il fornitore del servizio satellitare non li cambi. In tal caso, per conoscere i dettagli dei transponder riferirsi all'operatore o a riviste specializzate.

In corrispondenza del campo transponder, premere OK e scegliere il transponder desiderato. Premere quindi il tasto INFO per accedere nel sotto-menu **Transponder**. Si avranno a disposizione le seguenti voci relative ai parametri di trasmissione modificabili del tranponder:

- 1. *Frequenza*: Frequenza in MHz.
- 2. *Polarizzazione*: Polarizzazione tra Orizzontale (H), Verticale (V), Sinistrorsa (L) e Destrorsa (R).
- 3. *Standard*: Tipo di standard tra DVB-S e DVB-S2.
- 4. *Modulazione*: Tipo di modulazione tra QPSK e 8PSK (8PSK disponibile solo con *Modulazione* DVB-S2).
- 5. *Symbolo Rate*: Frequenza di simbolo.
- 6. *FEC*: Rapporto correzione d'errore da 1/2 a 7/8 oppure Auto.
- 7. *Guida* (Pilot): Parametro disponibile solo in Modulazione DVB-S2 (On / Off).

### NOTA

Dopo la modifica, la scansione seguirà i nuovi parametri immessi. Per ripristinare i valori di default sarà necessario effettuare un Reset di Fabbrica.

### *4.4.2.1.2 Modalità DiSEqC 1.2 e USALS*

Dal modo DiSEqC 1.0, premendo il tasto ROSSO si passerà alla modalità DiSEqC 1.2. Premendo nuovamente il tasto ROSSO si passerà invece al modo USALS.

Questi menu permettono un controllo avanzato del motore per un'antenna satellitare motorizzata ed è dedicato a persone esperte. In caso di difficoltà rivolgersi al proprio installatore di fiducia.

Per funzioni di scansione relative ai tasti colorati VERDE e BLU, nonché per la modifica dei transponder riferirsi alla descrizione della modalità DiSEqC 1.0 (vedi par. 4.4.2.1.1).

### **4.4.2.2 Configura LNB**

Il menu **Configura LNB** permette la configurazione dei convertitori (LNB) dell'impianto d'antenna.

### NOTA

Il menu è già impostato di fabbrica in modo da soddisfare la maggior parte delle configurazioni. In generale quindi non sono necessarie modifiche. Per impianti particolari o in caso di difficoltà, si consiglia di rivolgersi ad un installatore specializzato di fiducia.

Saranno disponibili le seguenti voci:

- 1. *LNB*: Posizione del convertitore da associare al corrispondente satellite nel menu Scansione Satellite (par. 4.4.2).
- 2. *Alimenta*: Attivazione / disattivazione dell'alimentazione del convertitore.
- 3. *22KHz*, *Tone* e *DiSEqC*: La commutazione del Tone Burst (Tone A / B) permette di scegliere tra due posizioni. I commutatori DiSEqC (tecnicamente denominati Switch DiSEqC), tramite una modulazione del segnale di comando, possono controllare fino a quattro posizioni. Infine si possono utilizzare più Switch in cascata per comandare fino ad un massimo di 8 posizioni.

### *4.5 Menu Sistema*

Attraverso il menu Sistema è possibile accedere ai seguenti sotto-menu:

- 1. **Password**
- 2. **Informazioni**
- 3. **Common Interface**
- 4. **Reset di fabbrica**
- 5. **Aggiornamento s/w**

### **4.5.1 Password**

Il menu **Password** dà la possibilità di cambiare la parola d'ordine numerica (PIN), che il ricevitore usa per bloccare l'accesso a certi menu e canali. Il PIN originale è impostato al valore 0000. Per cambiarlo sarà necessaria un doppia conferma:

- 1. *Password corrente*: Immissione PIN corrente.
- 2. *Nuova Password*: Inserimento nuovo PIN.
- 3. *Conferma Password*: Conferma nuovo PIN.

### **NOTA**

- La parola d'ordine predefinita di questo ricevitore è **0000** (quattro volte zero).
- Nel caso dimenticaste la password modificata, esiste la password "universale" **7776**. Utilizzare quindi tale PIN come *Password Corrente* per entrare nel menu **Password** ed impostarne uno nuovo.

### **4.5.2 Informazioni**

Il menu **Informazioni** visualizza a schermo le informazioni di sistema relative ad hardware (*Versione h/w*) e software (*Versione s/w* / *Compilato il*).

### **4.5.3 Stato C.I. (Common Interface)**

In questo menu, è possibile accedere alle informazioni del Modulo Common Interface (CAM) / Smart-card opzionali inserito nell'apposito alloggiamento frontare.

Introdurre correttamente il modulo CAM e l'eventuale smart-card dell'abbonamento (solitamente il chip della carta va rivolto verso l'alto) attenendosi alle istruzioni fornite con la CAM/Smart-card. Successivamente, per navigare tra i sotto-menu della CAM, usare i tasti del telecomando: cursore ▼▲◄► per selezionare la voce, OK per confermare e EXIT per uscire o tornare al menu precedete.

### **4.5.4 Reset di Fabbrica**

La funzione Reset di Fabbrica ripristinerà tutte le impostazioni predefinite dalla fabbrica. Questa funzione richiede l'immissione della password (vedi par. 4.5.1) e una conferma.

### AVVERTENZA

Tutti i canali caricati e le modifiche effettuate dall'utente verranno eliminati e sostituiti con i valori di default.

### **4.5.5 Aggiornamento s/w**

Durante la vita del ricevitore, potrebbe essere necessario modificare o correggere il suo funzionamento attraverso appositi aggiornamenti software. Questi andranno ad ottimizzare le funzioni o a correggere malfunzionamenti imprevisti.

Il ricevitore ha la possibilità di essere aggiornato tramite segnale d'antenna terrestre o tramite USB. In questo menu sono disponibili le seguenti voci:

### **Auto-aggiornamento (solo DTT)**

L'aggiornamento software può essere distribuito via etere. In tal caso, se la voce *Auto-aggiornamento* è impostata su *Abilita* (impostazione predefinita), il ricevitore, 45 minuti dopo lo spegnimento nello stato di Stand-by, ricercherà e installerà la nuova versione software automaticamente, scaricando i dati dal segnale proveniente dall'antenna terrestre. In seguito, alla accensione, il ricevitore risulterà aggiornato alla nuova versione software.

Se l'opzione è invece impostata su *Disabilita*, il ricevitore non eseguirà alcuna ricerca.

### AVVERTENZA

Nel caso di ricezione difficoltosa, l'operazione di scarico nuovo software, può richiedere diverso tempo. Durante tale operazione non riaccendere il box, in particolare non staccare l'alimentazione in quanto potrebbe comportare il blocco irreversibile del ricevitore.

### **Aggiornamento software USB**

All'interno di questo menu è disponibile la funzione aggiornamento software via USB (*Aggiornamento USB*). Le istruzioni di aggiornamento software del ricevitore tramite porta USB saranno scaricabili dal sito di TELE System in occasione di ogni nuovo rilascio, unite al file dell'aggiornamento stesso.

### **AVVERTENZA**

Durante l'operazione di aggiornamento, non premere alcun tasto e non staccare l'alimentazione, per evitare il blocco irreversibile del ricevitore.

## **5 Risoluzione dei problemi**

Di seguito sono indicati alcuni semplici suggerimenti per la risoluzione dei problemi.

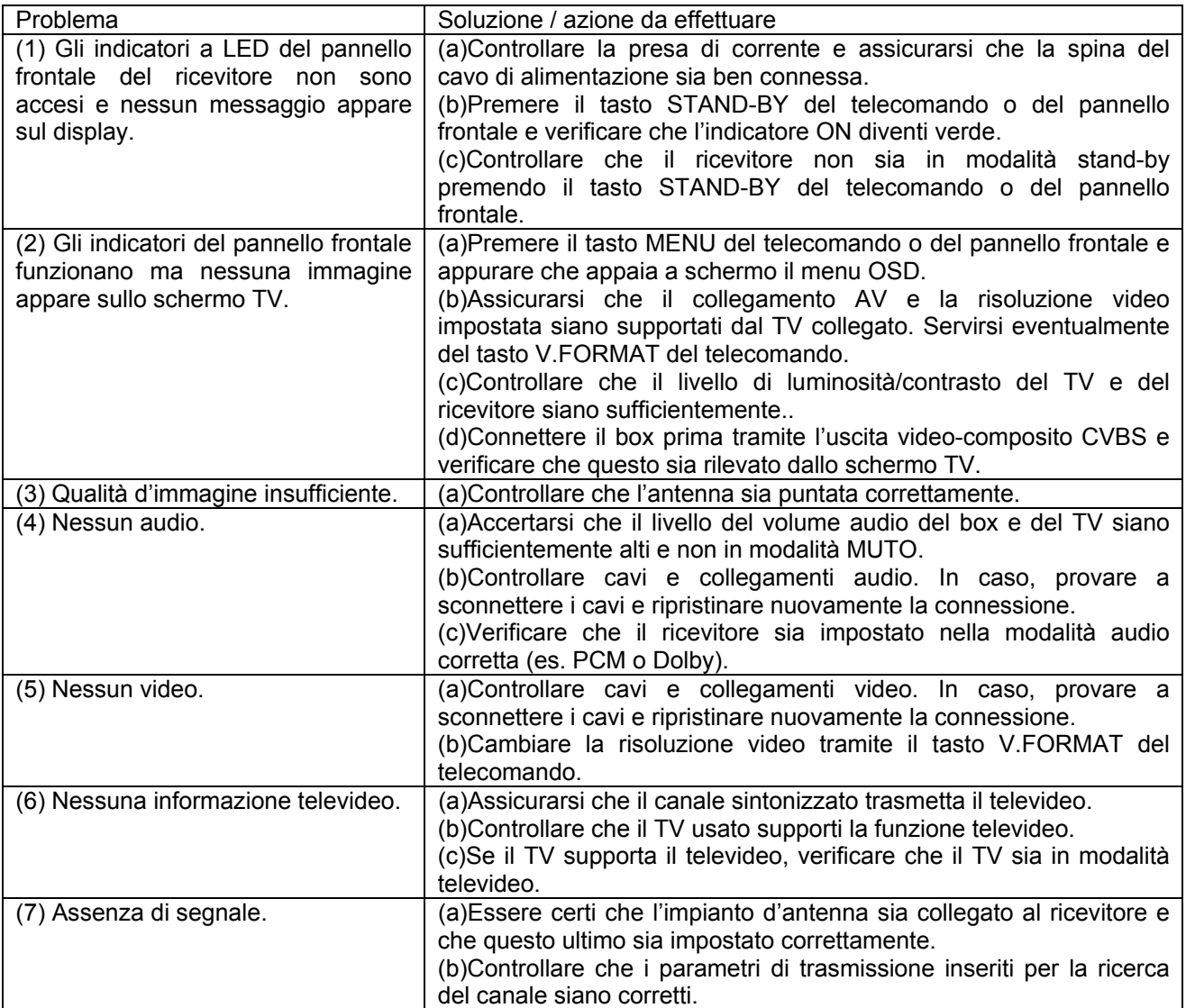

## **6 Panoramica dei Menu**

MENU PRINCIPALE

-- CANALE Modifica lista canali principale / favoriti e accesso al lettore multimediale

---- MODIFICA CANALI

---- MODIFICA FAVORITI

**---- MENU FILE** 

-- EPG Guida Elettronica ai Programmi

-- IMPOSTAZIONI Personalizzazione dei parametri del ricevitore, inserimento timer

- .<br>|---- BLOCCO D'ETA'
- ---- AUDIO
- ---- VIDEO
- ---- ORARIO
- ---- MENU A VIDEO
- ---- TIMER EVENTI
- -- INSTALLAZIONE Dedicato alla ricerca canali
	- ---- RICERCA SATELLITE (in SAT) / RICERCA MANUALE (in DTT)
	- ---- CONFIGURA LNB (in SAT) / RICERCA AUTOMATICA (in DTT)
	- ---- IMPOSTA TUNER Cambio modalità digitale terrestre (SAT) / satellitare (DTT)
- -- SISTEMA Accesso alle informazioni e funzioni di sistema
	- ---- PASSWORD
	- ---- INFORMAZIONI
	- .... STATO CI
	- ---- RESET DI FABBRICA
	- ---- AGGIORNAMENTO S/W

## **7 Glossario**

*Broadcaster* Ente che trasmette il segnale televisivo satellitare/terrestre, che si occupa della gestione delle informazioni trasmesse.

*Canali Codificati* Canali televisivi oscurati. Il segnale digitale viene codificato per permetterne la visione solo agli utenti che dispongono di particolari ricevitori, come i ricevitori Common Interface uniti a dispositivi opzionali per accedere al canale, quali CAM e abbonamenti (acquistabili nei negozi di elettronica e/o direttamente dai provider che offrono il servizio).

*Canali in chiaro* Canali televisivi trasmessi per la libera visione. Questi canali possono essere visualizzati sia dai ricevitori Common Interface (CI) sia dai ricevitori Free To Air (FTA).

*DiSEqC* (Digital Satellite Equipment Control) Protocollo di comunicazione tra il ricevitore e i dispositivi di controllo/commutazione dell'impianto d'antenna satellitare.

*EPG* (Electronic Programme Guide) La Guida Elettronica dei Programmi è l'insieme delle informazioni che i broadcaster forniscono sulla programmazione giornaliera o settimanale delle proprie trasmissioni. La trasmissione di tali informazioni è facoltativa.

*LNB* (Low Noise Block converter) E' il convertitore, un dispositivo elettronico che installato sull'antenna parabolica è in grado di recepire il segnale elettromagnetico ricevuto dal satellite e convertirlo in segnali elettrici utilizzabili dal ricevitore.

*Transport Stream* Flusso di trasporto Audio/Video e dati

*Network* Insieme dei canali trasmessi dalla stessa emittente.

*PID* (Package IDentifier) Codice numerico che identifica univocamente un canale all'interno dei pacchetti di dati trasmessi.

*Polarizzazione* Caratteristica del segnale elettromagnetico proveniente dal satellite che permette di trasmettere segnali diversi sulla stessa frequenza.

*Ricevitori CI* (Common Interface) Sono ricevitori dotati di una o più slot per l'inserimento di CAM/Smartcard per la decifrazione di canali codificati.

*Ricevitori FTA* (Free To Air) Sono ricevitori adatti alla sola ricezione di canali in chiaro. Con questi apparecchi non è possibile ricevere canali codificati.

*Transponder* Un transponder è un dispositivo in grado di trasmettere più canali TV e Radio simultaneamente su un'unica portante (frequenza di "trasporto" del segnale).

## **8 Caratteristiche tecniche**

### **Sistema SAT**

*Standard/ Demodulatore*: DVB-S/ QPSK, DVB-S2/QPSK/8PSK *Frequenza d'ingresso / tipo connettore*: 950÷2150MHz / F femmina *Frequenza Loop Through / tipo connettore*: 950÷2150MHz / F femmina

### **Sistema DTT**

*Standard/ Demodulatore*: DVB-T/ COFDM *Frequenza d'ingresso / tipo connettore*: 174÷862MHz / IEC femmina *Frequenza Loop Through / tipo connettore*: 174÷862MHz / IEC maschio *Servizio OTA*: Funzione aggiornamento automatico via etere (disabilitabile da menu)

### **Video**

*Formati*: MPEG-4.10 (H.264) MP@L4.1 HD MPEG-2 and SD MPEG-2 *Risoluzione*: PAL, 576p, 720p, 1080i *Segnale Video / Connettore*: Composito (CVBS) / RCAx1 S-VIDEO / S-VIDEOx1 Component (Y-Pb-Pr) / RCAx3 TV SCART (CVBS / RGB / S-VIDEO) / SCARTx1 VCR SCART (CVBS / S-VIDEO) / SCARTx1 HDMI v1.2 / HDMIx1

### **Audio**

*Formati*: MPEG (Layer I &II) *Campionamento*: 32/44.1/48 KHz *Segnale / Connettore Audio*: Analogico Stereo canale sinistro (L) e destro (R) / 2xRCA Uscita Digitale / SPDIF Ottica x1, Coassiale x1

### **Controllo LNB**

*Controllo Polarità*: 13.5/18.5V DC, 600mA max, protezione corto circuiti *Cambio Banda*: 0/22KHz *Controlli DiSEqC*: 1.0, 1.2 e USALS

### **Presa di Servizio USB**

*Versione*: USB 2.0 *Funzioni*: Lettore multimediale di audio MP3, foto JPEG e video MPEG-2. Aggiornamento software. *Memorie compatibili*: Hard-Disk esterni (da alimentare separatamente) e memorie flash, di tipo USB2.0 e formattati FAT32 o EXT2.

### **Potenza**

*Ingresso alimentazione*: 220÷240V AC / 50Hz *Consumo*: 30W MAX in funzionamento 2W circa in Stand-by (in assenza di timer)

### Codice Prodotto 21005114 Ricevitore COMBO HD Common Interface *TELE System TS4600HD-CI*

### **Dichiarazione di conformità CE**

Tele System Electronic dichiara sotto la propria responsabilità che questo prodotto soddisfa i requisiti fondamentali delle direttive europee 2004/108/CE (ElectroMagnetic Compatibility - EMC) e 2006/95/CE (Low Voltage Directive - LVD) rispettando le seguenti normative tecniche: Compatibilità elettromagnetica:

EN 55013: 2001+A1:2003+A2:2006 EN 55020: 2002+A1:2003+A2:2005 EN 61000-3-2: 2006 EN 61000-3-3: 1995+A1:2001 Bassa tensione: EN 60065: 2002

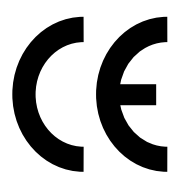

Bressanvido, il 23/10/2008 Flavio de Poli Direzione generale

**ITALY** 

TELE System Electronic Via S. Benedetto, 14 Q/M 36050 Bressanvido (VI) Internet: www.telesystem.it Tel. assistenza guasti: 199 214 455